# Web Browsers

File | Settings | IDE Settings | Web Browsers

9F

Use this page to specify in which Web browsers IntelliJ IDEA will open HTML files upon request and whether a browser will be launched by running its executable file or through the default system command.

#### Browsers

In this section, specify which browsers will be available for previewing HTML or JSP output. The page displays all the browsers supported in IntelliJ IDEA, each browser presented in a separate line of the table. To configure the use of a browser, use the controls to the right.

You can enable as many browsers as you need.

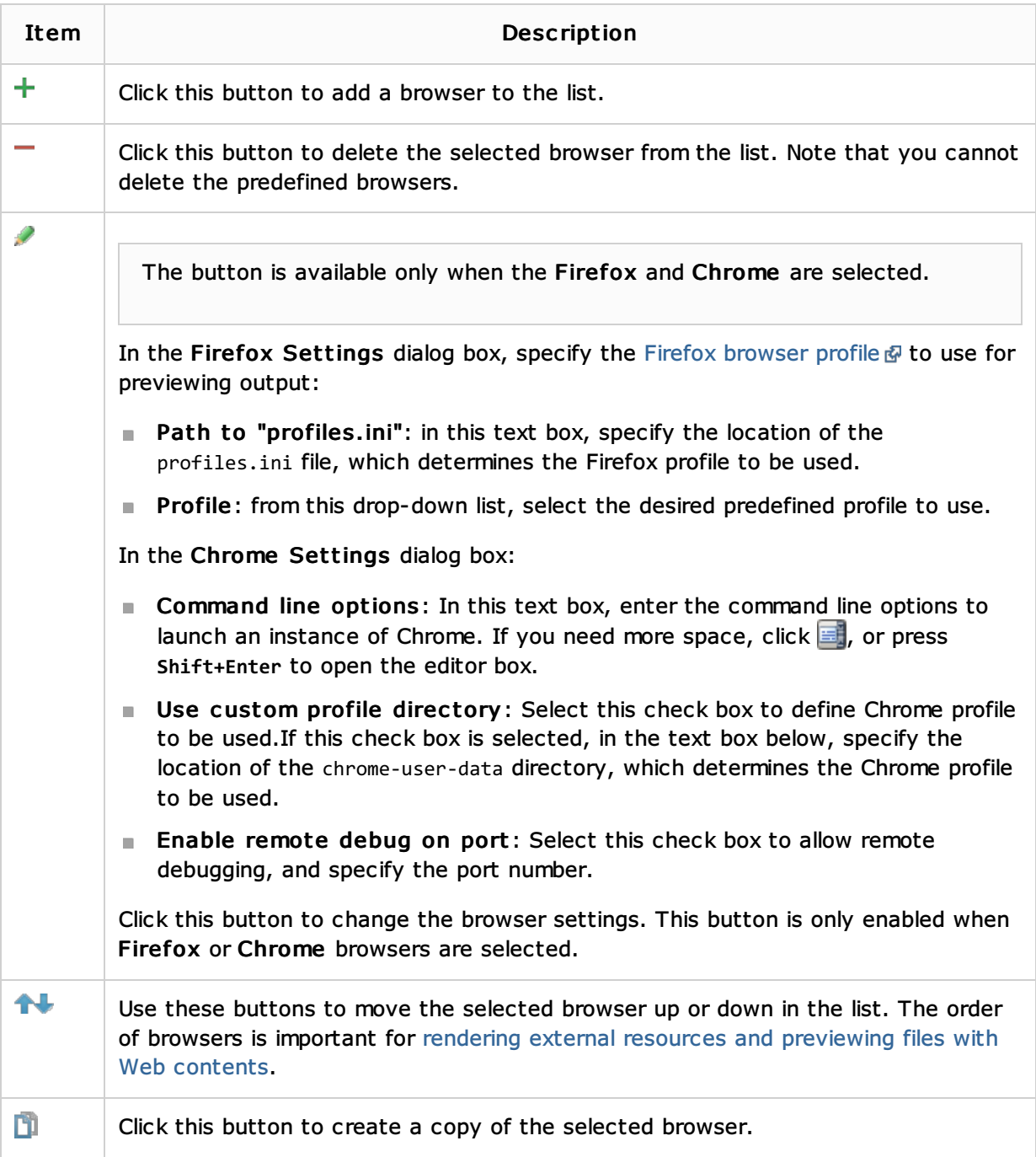

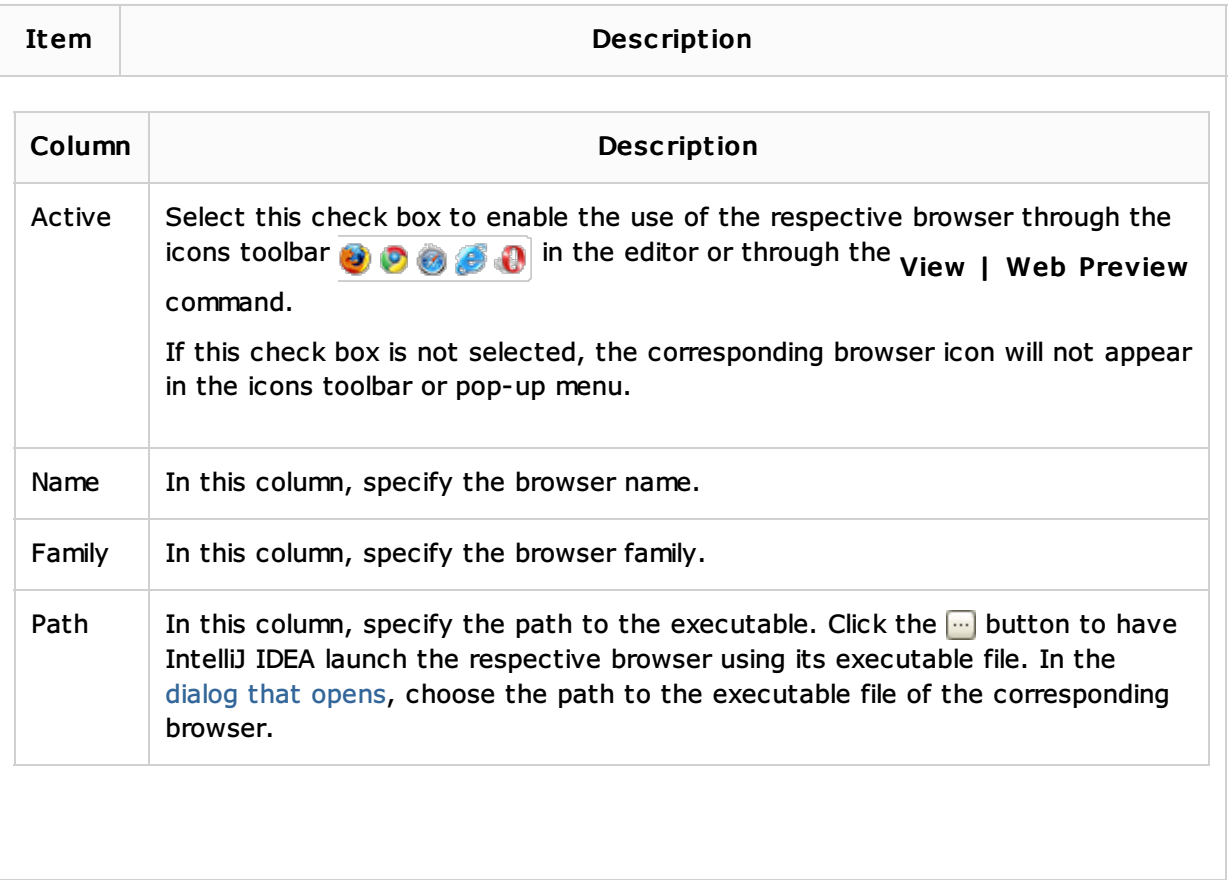

## Default web browser

In this section, specify the browser that will be used for rendering external resources and previewing files with Web contents. Also define the browser's behaviour, if the URL address passed to it points to an archive.

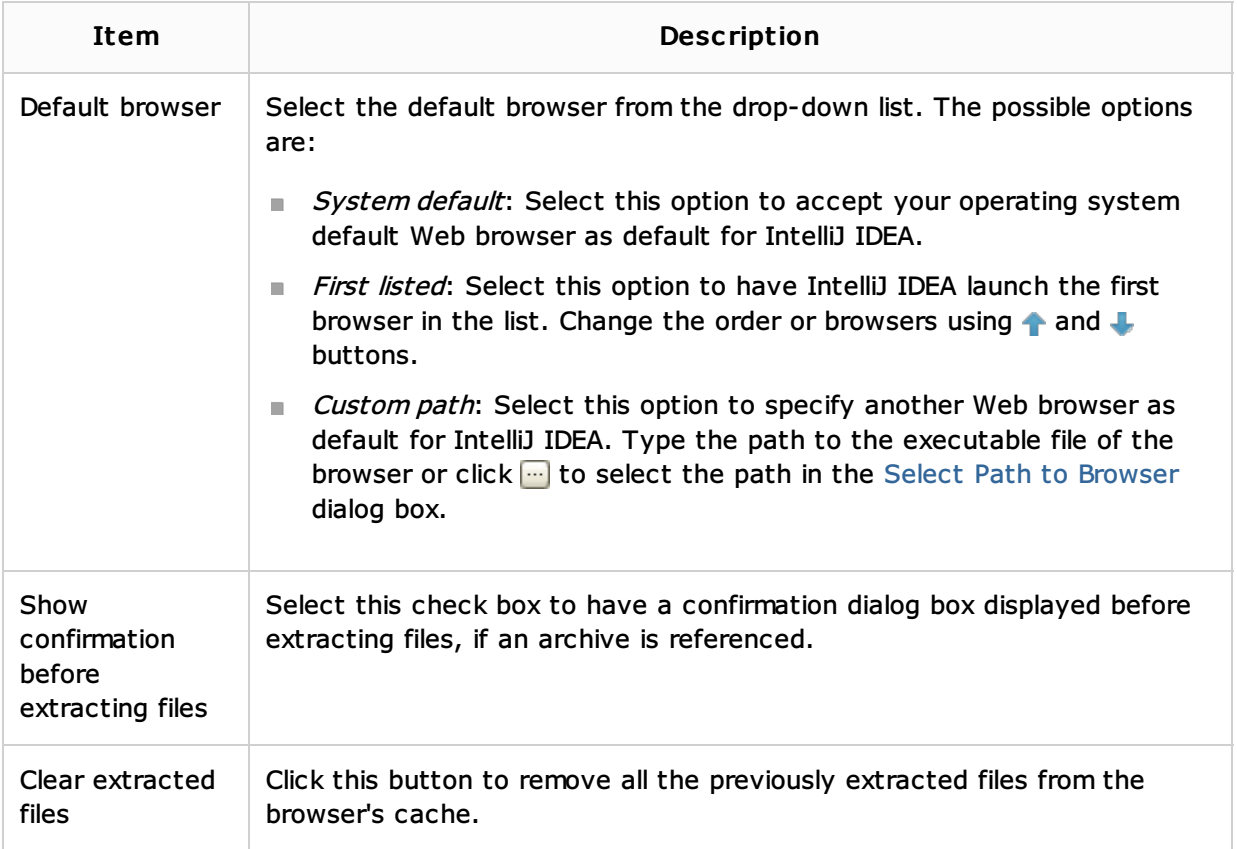

#### See Also

Procedures:

**Previewing Pages with Web Contents in a Browser** 

### Reference:

**Run/Debug Configuration: JavaScript Debug** 

Web Resources:

Developer Community